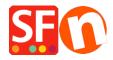

<u>Knowledgebase</u> > <u>Pages and Products</u> > <u>How can I change the display order of products on a page?</u>

## How can I change the display order of products on a page?

Merliza N. - 2021-12-08 - Pages and Products

- Open shop in Shopfactory
- In the left tree, click the page where you want to change the product display order
- Click Manage Product
- Click the product that you want to change display order and drag it above or below.

Click **HERE** for sample video.